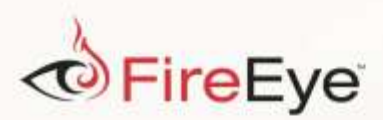

## FLARE

## **Flare-On 3: Challenge 5 Solution - smokestack.exe**

## **Challenge Author: Tyler Dean**

Let's take a look at solving the Flare-On challenge binary #5 named smokestack.exe. Both running the file and looking at the strings of smokestack.exe produce very few clues for this challenge. After opening the file in a disassembler (we like IDA Pro), and looking at the main function, we see that the executable accepts at least one command line argument. Looking at [Figure 1,](#page-0-0) the code makes sure there is more than one command line argument. The first command line argument after the program name is used as a parameter to a strlen call. Next, the result of the strlen is compared with 0xA or decimal 10. Now we know that the executable accepts at least one command line argument that is expected to be at least 10 characters in length.

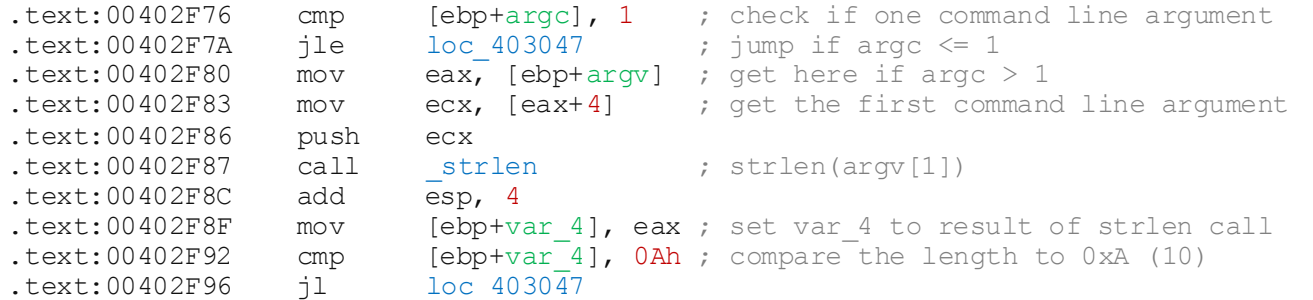

<span id="page-0-0"></span>*Figure 1: Argument count and string length comparisons*

Each byte of the command line argument is then placed in a global array of two-byte shorts (WORDs) at virtual address (VA) 0x40DF20.

After filling this global array, the executable calls function sub 401610. That function returns some value that is copied to the end of the command line argument string. Afterwards, a function that performs an MD5 hash in a loop is called. Next, an RC4 function is called and the result is printed to the console. The result is likely the challenge key.

The next step is to jump into sub 401610 and see what this validation function does. The first thing we notice in sub 401610 is more global variables being initialized. We also see that our return value

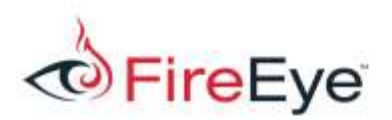

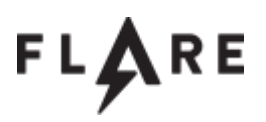

is a global named by IDA Pro as  $word$   $40DF18$ . The challenge binary loops and continues to call function sub 401540. This loop breaks when the global at word 40DF1E reaches 0x182 (386).

Next, let's explore sub  $401540$ . We see that the global word  $40DF1E$  is used as an index into an array at global word 40A140. After fetching a value in the global array word 40A140 (why so many globals?!), the executable uses that as an index into a function table. Looking at the cross references, it looks like the function table was initialized in the  $C$ cfltcvt init function we skipped over before.

Exploring the functions in the function table, we see a lot of calls to sub 401000 and sub 401080.

Looking into  $sub$  401000 a bit deeper, shown i[n Figure 2,](#page-1-0) we see the function retrieves the value stored at global word 40DF1C and increments the value by one. The function puts the value of arg 0 at the new incremented offset of the global array word 40DF20. To summarize, the function takes the value of  $\arg 0$  and inserts it at the end of a global array.

```
.text:00401000 push ebp
.text:00401001 mov ebp, esp
.text:00401003 mov ax, word_40DF1C ; get value stored at global word_40DF1C
.text:00401009 add ax, 1 ; increment the value by 1
.text:0040100D mov vord 40DF1C, ax ; set incremented value back to word 40DF1C
.text:0040100D mov word_40DF1C, ax ; set incremented value back to word_40DF1C<br>
.text:00401013 movzx ecx, word_40DF1C ; get word_40DF1C again and store it in ecx<br>
.text:0040101A mov dx, [ebp+arg_0] ; get the argument and s
.text:0040101A mov dx, [ebp+arg_0] ; get the argument and store it in dx
.text:0040101E mov word_40DF20[ecx*2], dx ; put arg_0 at the incremented offset
.text:00401026 pop ebp
.text:00401027 retn
```
<span id="page-1-0"></span>*Figure 2: Push function*

Next, we take a quick look at sub 401080, another function that seems to be called a lot. This function seems to perform the opposite operation of sub 401000. It subtracts one, retrieves the last value from the same array and returns the retrieved value. This seems like a pop operation, and sub 401000 sounds like a push operation.

After renaming these functions in IDA Pro to push op and pop op, we go back into each of the functions in the function table to see if they start to make any more sense.

sub  $4010E0$ , shown i[n Figure 3,](#page-2-0) contains a call to pop\_op, another call to pop\_op, and a call to push op. The results of those two pop op calls are added together and the result of the addition

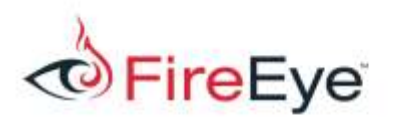

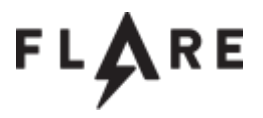

is passed to the push op function.

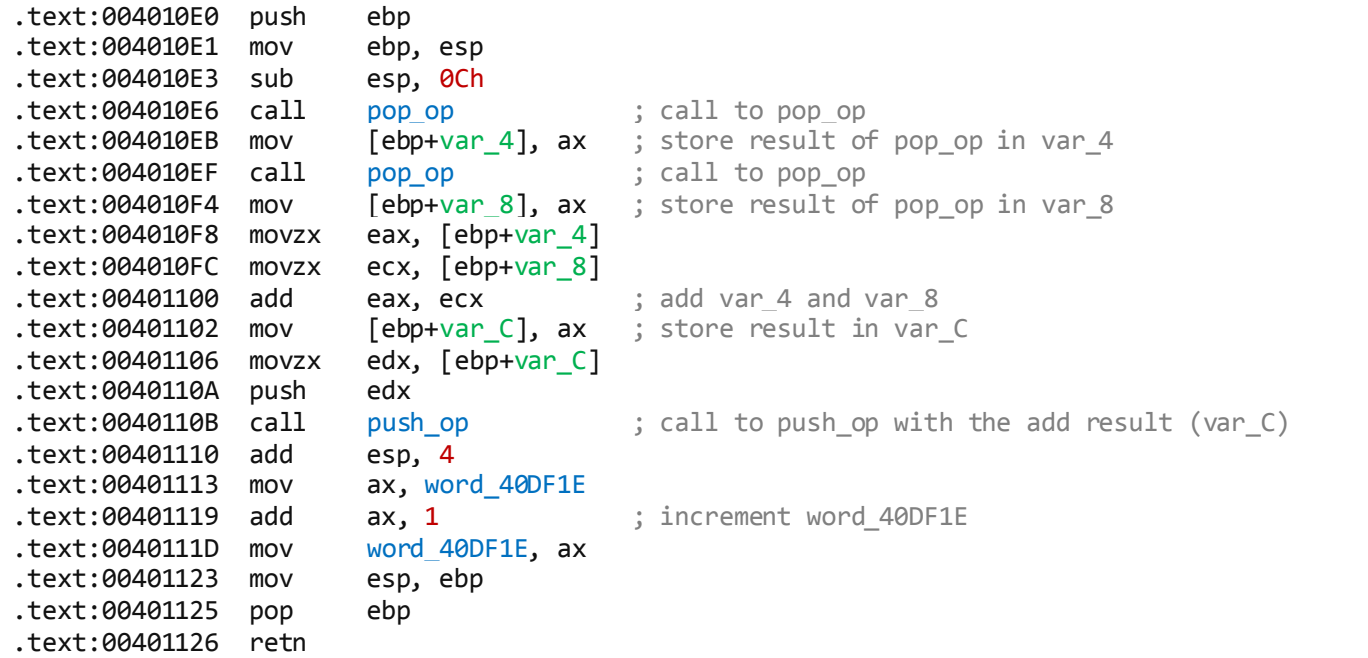

<span id="page-2-0"></span>*Figure 3: Add operation*

sub 401130 contains two calls to pop\_op, an x86 sub instruction, and a call

to push op. sub 401260 contains two calls to pop op, an x86 xor instruction, and a call to push op. Other functions are similar as well.

These functions are dispatched in a loop and the specific function called is dependent upon a global array of values. At this point, we should be suspicious of a stack-based virtual machine.

With this assumption, we suspect that word 40A140 is an array of opcodes, and word 40DF1E is the index into the array of opcodes. We rename word 40DF1E to g\_program\_counter and word 40A140 to g\_code. Our stack is global word 40DF20 and is renamed to g\_stack, and our stack pointer is global word 40DF1C, which is renamed to g\_stack\_pointer.

At this point, we know that the input is 10 characters long. We also see that the 10 input characters are being placed onto the virtual stack. We assume that the stack-based virtual machine validates those input characters, and produces some output. Armed with this information, we have a few options to solve this challenge. One option is to write our own disassembler for the virtual opcodes. After all,

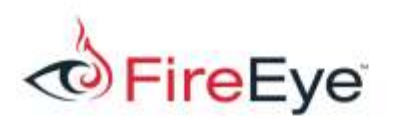

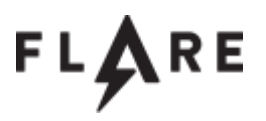

there are only 14 opcode types, so that option shouldn't be too hard. The second option is to brute force the input value and see if the virtual machine leaks any information that helps us find the key. This write-up focuses on reverse engineering the virtual machine.

## **Custom disassembler solution**

The first step to understanding the virtual machine is to reverse engineer the opcode handler routines to understand each virtual instructions. Fortunately, there are only 14. [Table 1](#page-4-0) lays out our understanding of each opcode:

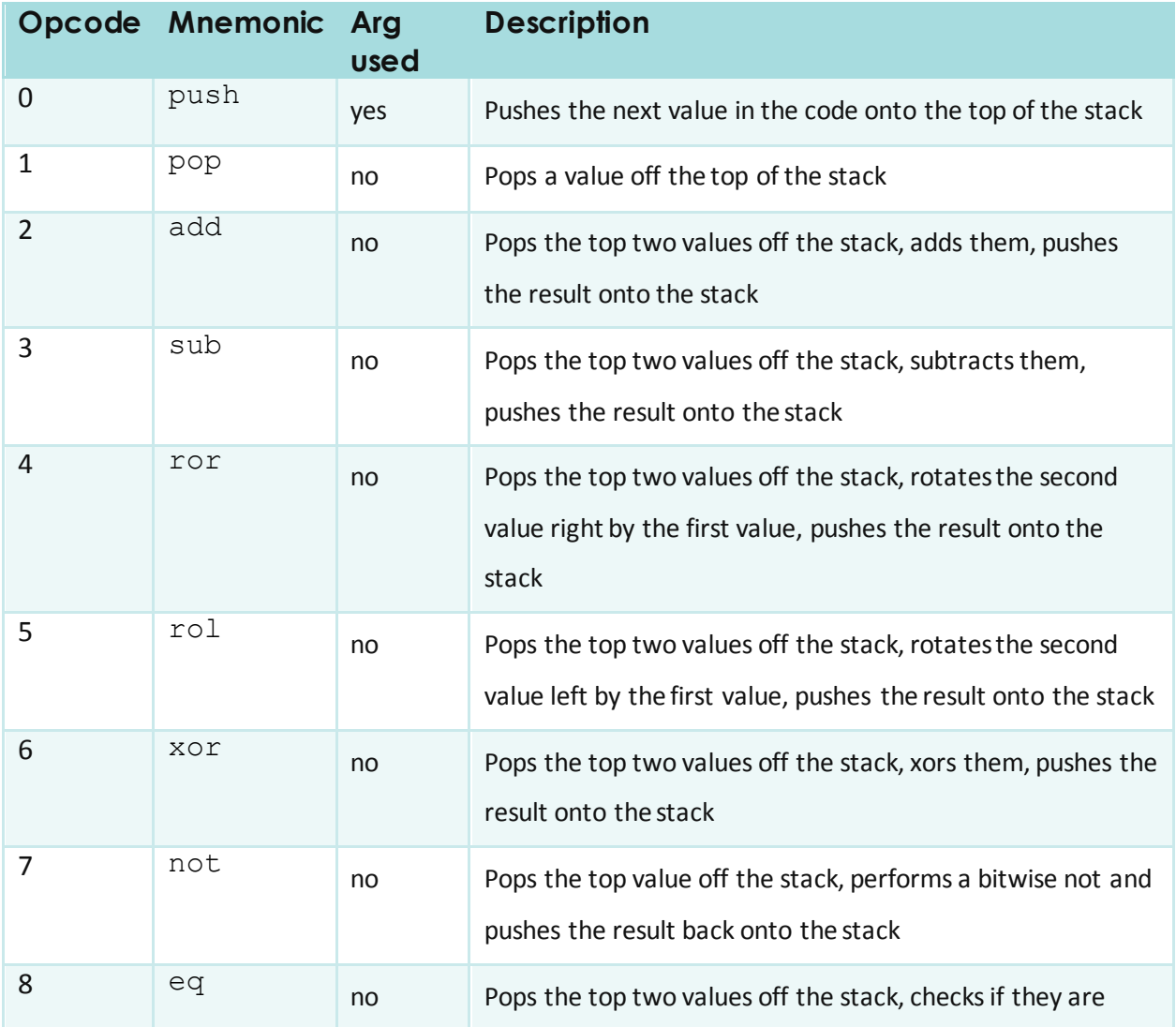

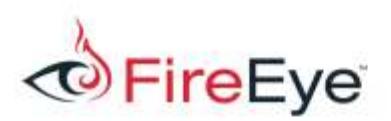

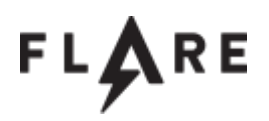

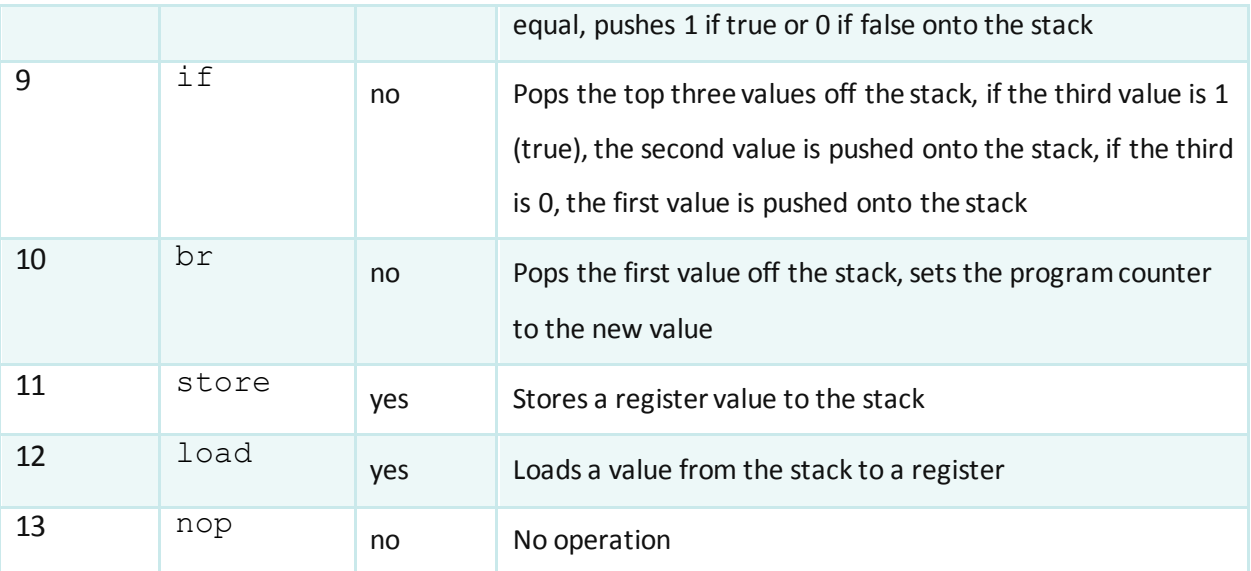

<span id="page-4-0"></span>*Table 1: Opcode summary*

Further, there are four registers in this virtual machine: two general-purpose registers, one register used for the program counter and one register used as the stack pointer. They are shown in [Table 2.](#page-4-1)

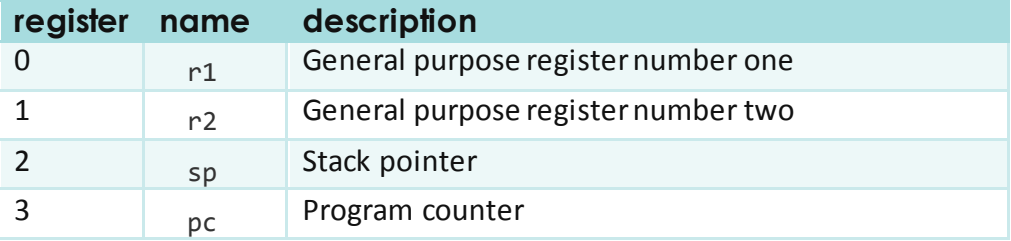

<span id="page-4-1"></span>*Table 2: Register summary*

Once each of these components is understood, we write a simple disassembler. An example

disassembler written in Python is shown i[n Figure 4.](#page-5-0)

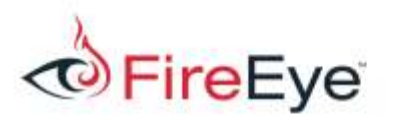

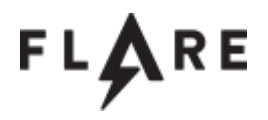

```
code = [0, 33, 2, 0, ...]m mnem = {
    0: "push",
     1: "pop",
      2: "add",
      3: "sub",
     4: "ror",
     5: "rol",
     6: "xor",
     7: "not",
     8: "eq",
     9: "if",
      10: "br",
      11: "store",
      12: "load",
     13: "nop",
}
regs = {
     0: "r1",
     1: "r2",
     2: "sp",
      3: "pc",
}
i = 0while i < len(code):
     opcode = code[i]
     line = "\04d: *\s" *(i, \text{mem}[\text{opcode}])if opcode = 0: # pushi + = 1val = code[i]line = \sqrt[12]{s} \frac{1}{8} \frac{1}{8} (line, val)
    elif opcode in (11, 12): # store / load
         i + = 1reg type = code[i]opnd = \text{regs}[\text{reg_type}]line = \sqrt{8}s \sqrt{8}s" \frac{1}{8} (line, opnd)
      print line
     i + = 1
```
<span id="page-5-0"></span>*Figure 4: Sample Python based disassembler*

After running the disassembler on the virtual opcodes, the beginning of the output is shown i[n Figure](#page-6-0) 

[5.](#page-6-0)

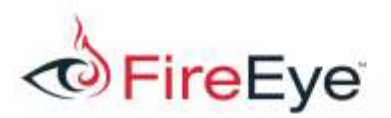

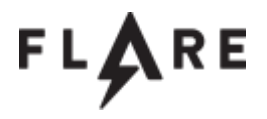

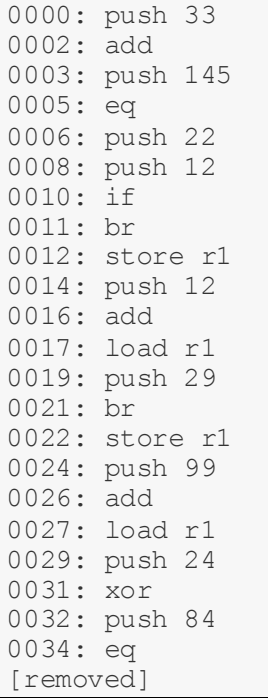

<span id="page-6-0"></span>*Figure 5: Disassembly listing*

Let's start going through this disassembly. Remember, the command line argument is what initially makes up the stack. So, as an example, let's use ABCDEFGHIJ as the command line argument. This makes the top of the stack is 'J' or 74 in decimal. Looking at the disassembly, we see the value 33 is pushed on to the stack. The top two values of the stack are then added: 74 + 33 = 107. Next, the value 145 is pushed onto the stack. The top two values are then compared. In our example case, 145 is compared with 107. These values are not equal[. Figure 6](#page-7-0) shows these first few operations from the perspective of the stack.

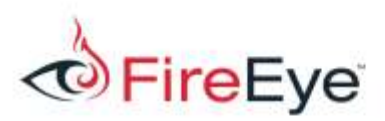

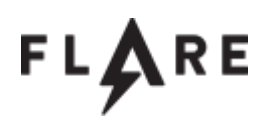

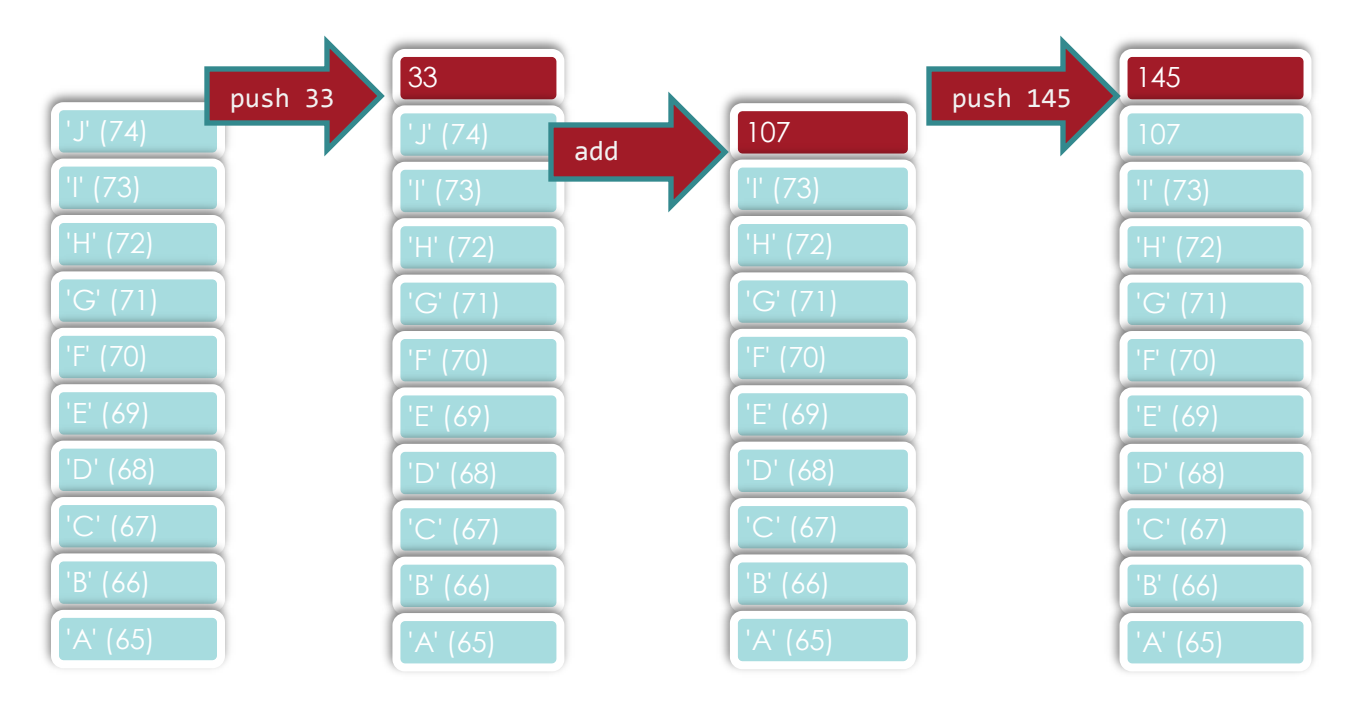

<span id="page-7-0"></span>*Figure 6: Solving first step*

If the result of the addition with 33 was equal to 145, the virtual machine branches to the instruction at location 12. In our case, they are not equal, so the virtual machine branches to the instruction at location 22. We assume that the equal condition is the desired state. We derive the correct initial input by solving for x in 33  $+ x = 145$ . In this case the input value is 112 in decimal or the character p in ASCII. The next interesting operation occurs at line 29 in the disassembly. The value 24 is pushed onto the stack and XORed with the current top value (in our example case, this would be 'I'). The result is then compared with 84. To cause this comparison to be equal, we need to find the value for x where 24  $\wedge$  x = 84. In this case, x is equal to 76, or the character 'L' in ASCII. Now we have figured out the last two input characters, L and p. We continue to reverse engineer the results until we arrive at the correct input string: kYwxCbJoLp.

Using the correct input text, we see the key to unlock the next challenge i[n Figure 7.](#page-7-1)

```
C:\> smokestack.exe kYwxCbJoLp
  A_p0p_pu$H_&_a_Jmp@flare-on.com
Figure 7: Final key
```
<span id="page-7-1"></span>Further down the disassembly listing, some of the calculations become more complex. To aid in our

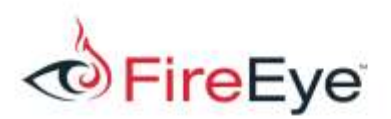

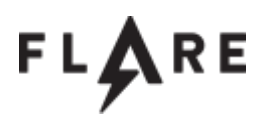

understanding, we can recreate the logic behind each opcode operation in a scripting language such as Python. This allows us to add print statements in each opcode emulation code to better understand the results of different actions. Creating an emulator for this virtual machine is left as an exercise for the reader.